# 安徽省建设工程道价管理协会文件

皖价协〔2021〕7 号

# 关于开展 2020 年度工程造价咨询营业收入 排序工作的通知

各会员单位:

为展示我省工程造价咨询企业的经营状况和业务实力,鼓励 企业诚信经营、开拓市场,根据《安徽省建设工程造价咨询营业 收入排序管理办法》的规定,现开展 2020年度工程造价咨询营 业收入排序工作,具体事宜通知如下:

一、申报对象

我省范围内具备以下条件的企业,可自愿申请参加收入排序: 1.省价协单位会员;

2.具有工程造价咨询资质且正常经营。

二、申报时间

2021 年 4 月 1 日至 4 月 30 日,逾期不再受理。

三、申报方式

采取网上申报的方式。申报企业登陆省价协官方网站 (www.ahzjxh.org.cn),在"会员服务平台"栏目点击"会员中 心",登陆"会员管理系统"后,点击"收入排序",在系统中按 要求提交相关材料。

#### 四、申报要求

1.申报企业应保证申请材料和填报数据的真实性,排序结果 将纳入企业信用信息;

2.工程造价咨询收入以企业开具的能够体现工程造价咨询 收入的营业发票为依据认定;

3.企业设立的分支机构,其收入纳入总公司参与排序,不再 单独对分支机构进行排序。

#### 五、其他相关事宜

1.省价协组织专家对申报材料进行审核,同时将联合各市造 价协会,随机抽取申报企业进行现场核实;

2.排序工作不向申报企业收取任何费用,排序名单经公示后 公布;

3.排序申请流程及常见问题解答详见《工程造价咨询营业收 入排序申报指南》。

联系电话: 0551-62877649,

技术支持电话:18392111254。

附件:工程造价咨询营业收入排序申报指南

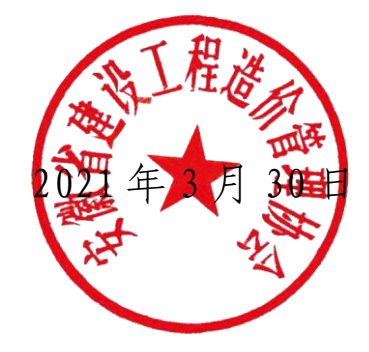

-2-

# 工程造价咨询营业收入排序申报指南

# 目录

<span id="page-2-0"></span>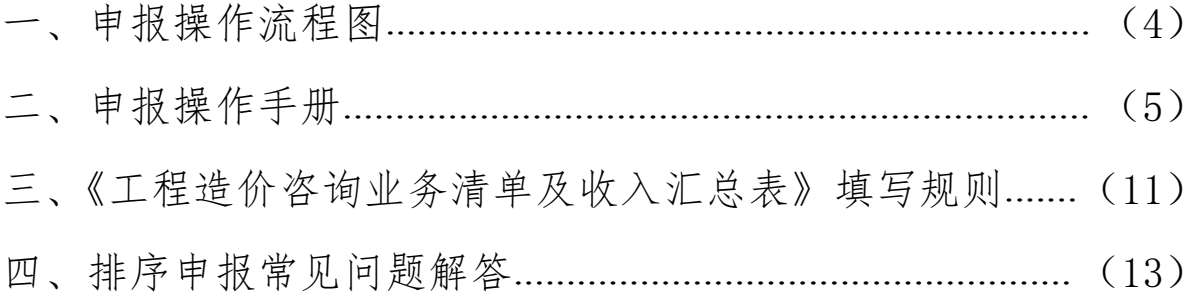

一、申报操作流程图

<span id="page-3-0"></span>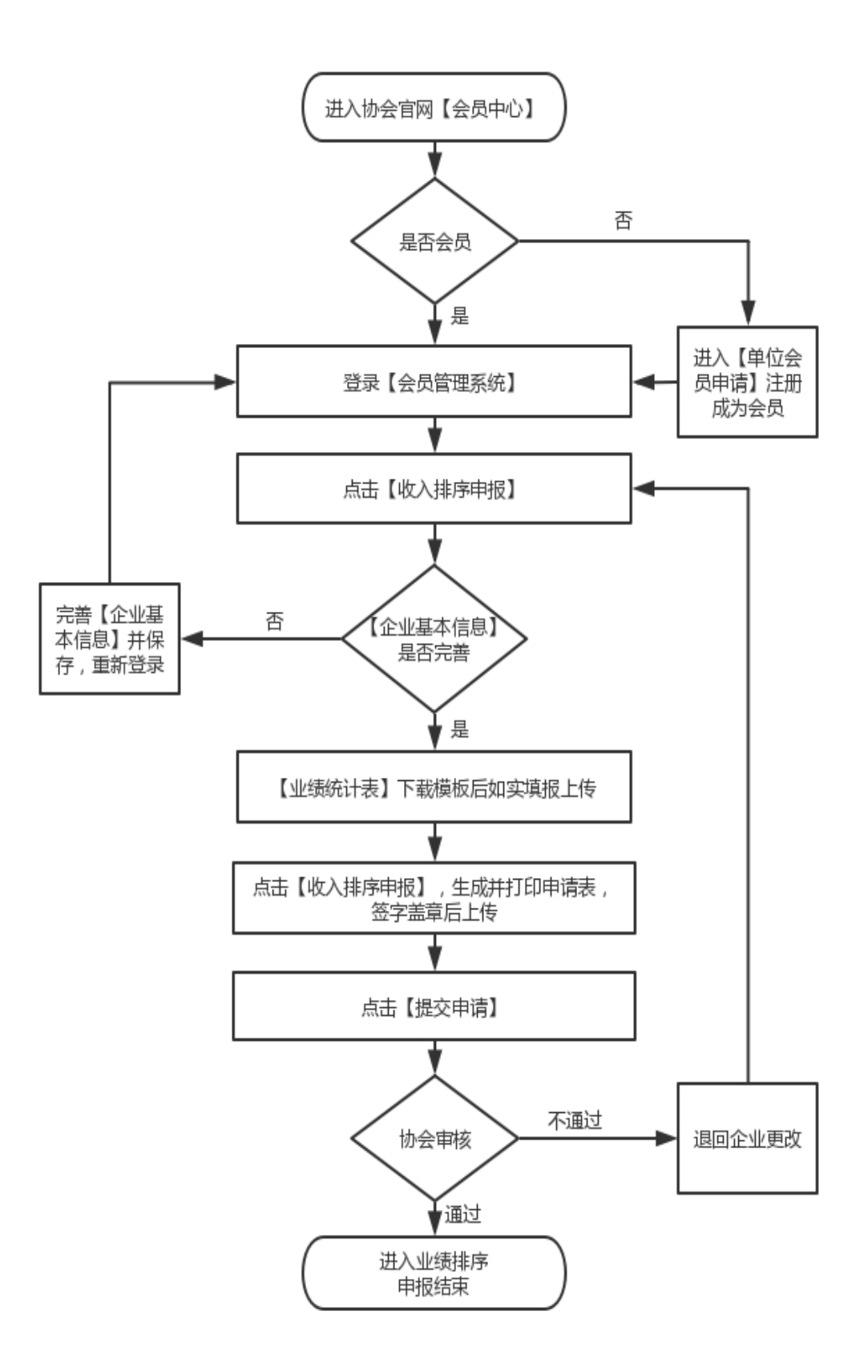

二、申报操作手册

# 1.企业登录。

打开省价协官网(www.ahzjxh.org.cn),点击【会员服务平 台】中的【会员中心】栏目,进入【会员管理系统】,填写会员 账号和密码登录。

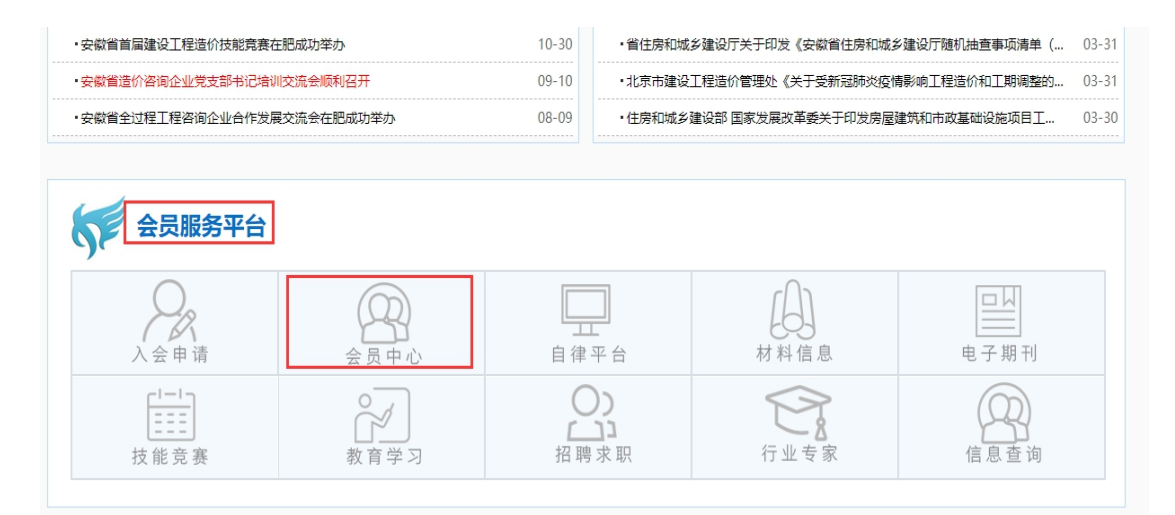

# 2.初始账号和密码。

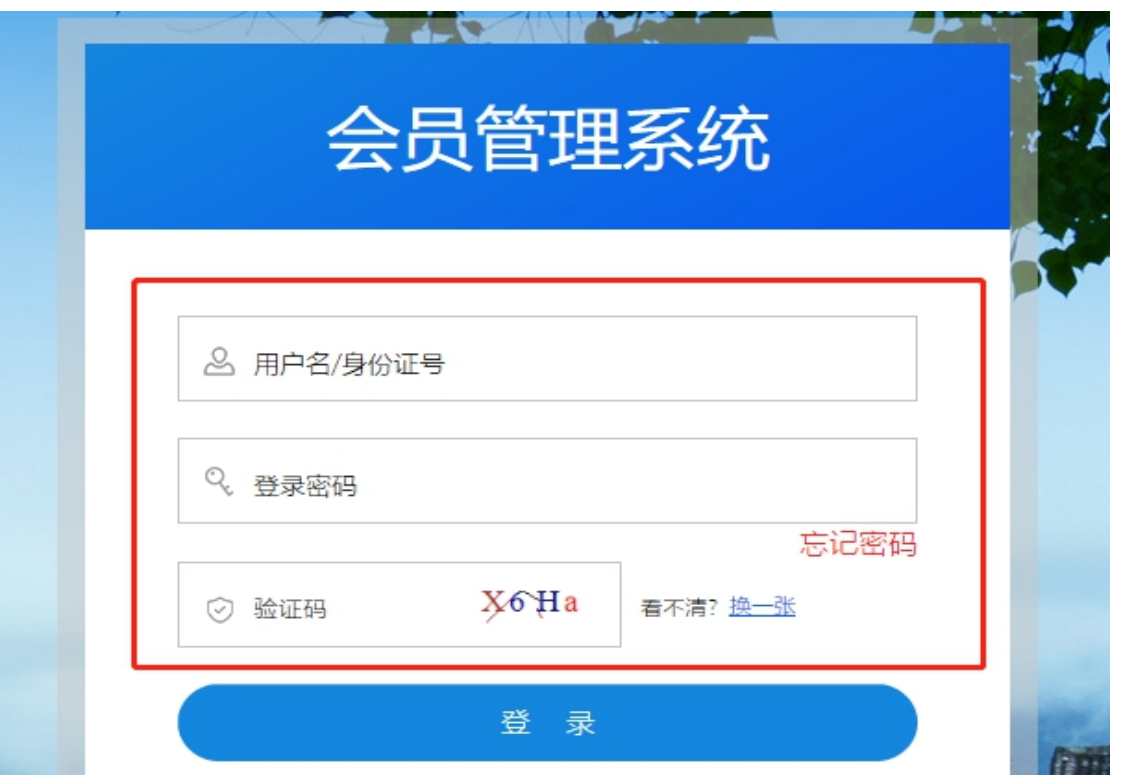

会员登录【用户名】为该企业营业执照统一社会信用代码, 首次登陆时初始密码为单位统一社会信用代码后 6 位或 123456。

首次登录系统时,系统要求强制修改密码,请按照系统提示 输入新密码。

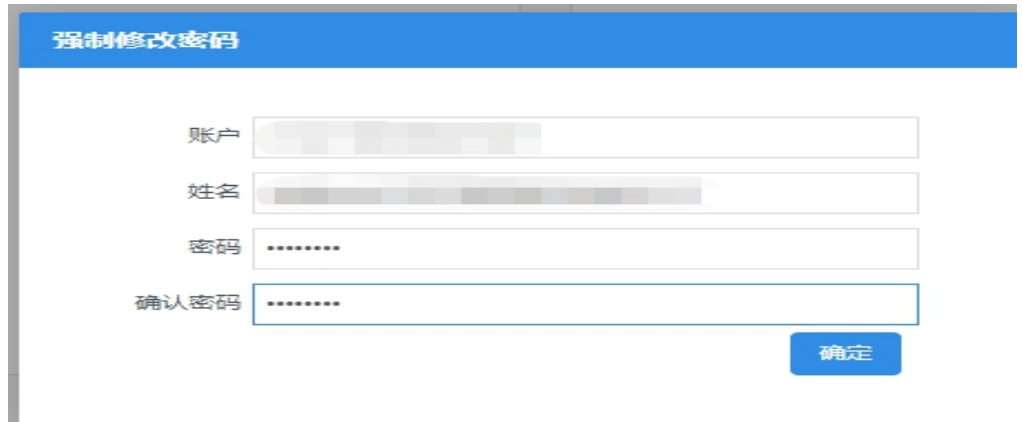

# 3.登录时忘记密码。

如登录时忘记密码,请点击【忘记密码】进行操作,重置密码。

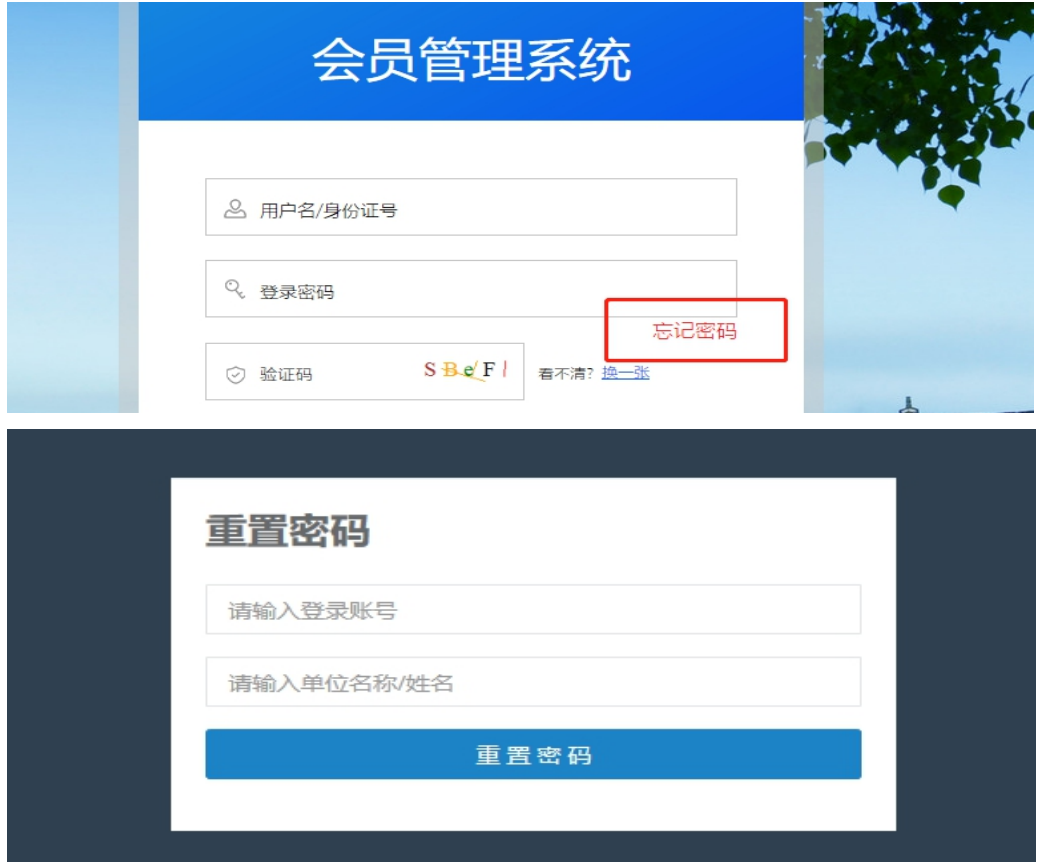

# 4.无法登陆系统,提示账号不存在。

(1) 确认该企业是否为会员,如不是,请先点击【单位会员 申请】成为会员;

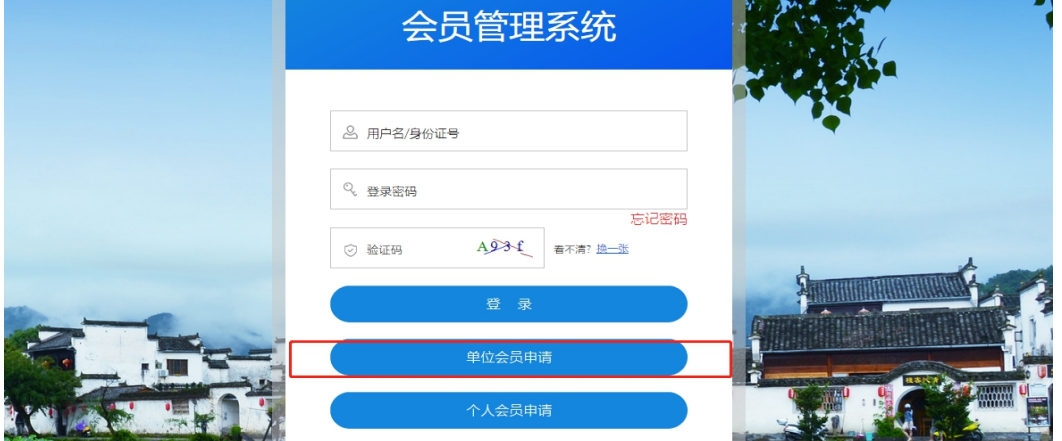

(2) 企业是会员却无法登陆,请与省价协信息部联系,联系 电话:0551-62879301;或加入系统交流群:安徽省协会会员管 理系统交流群(群号:938139600)。

## 5.会员信息变更及维护。

会员需将以下相关信息修改完成后,方可进行当年业绩申报。

(1) 单位名称。系统内单位名称需和营业执照名称一致, 如 单位名称已变更,请在【单位会员】-【单位名称变更】-【申请 变更】填写后【提交】, 等待省价协审核。协会联系电话: 0551-62875245。

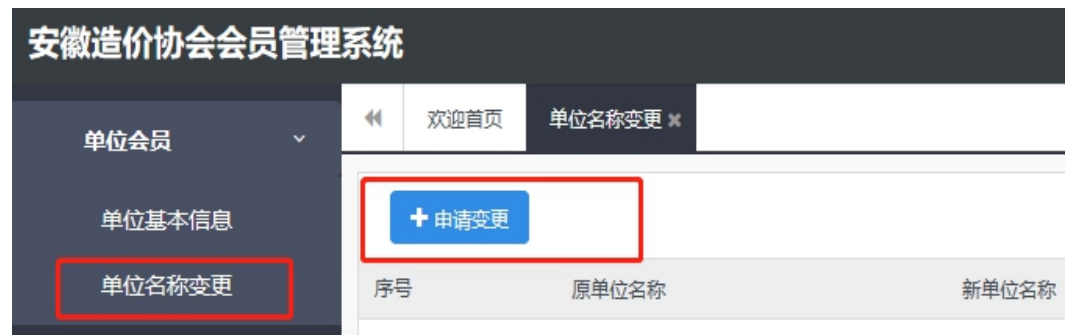

(2) 单位基本信息。如单位基本信息发生变更,需在【单位<br>】-【单位基本信息】界面进行变更, 变更结束后点击【提 会员】-【单位基本信息】界面进行变更,变更结束后点击【提 交】,提交后即完成修改,无需省价协审核。

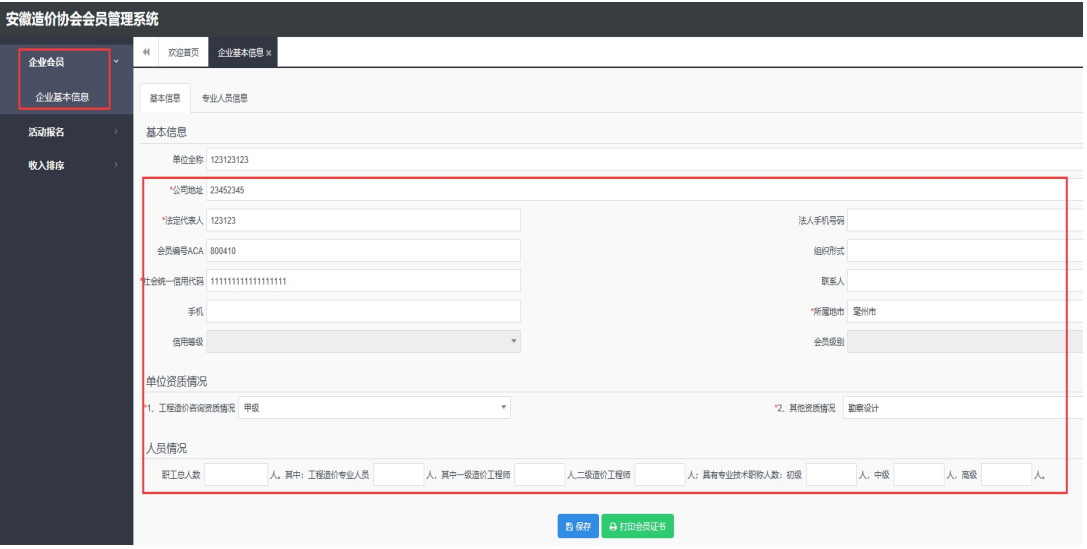

完成各项变更后,需保存并退出,重新登录会员管理系统。 6.营业收入排序申报。

登录【会员管理系统】-【收入排序】-【收入排序申报】界 面,点击【排名申请】。

会员在【收入排序申报】界面可看到当前申报年度的申报项目。

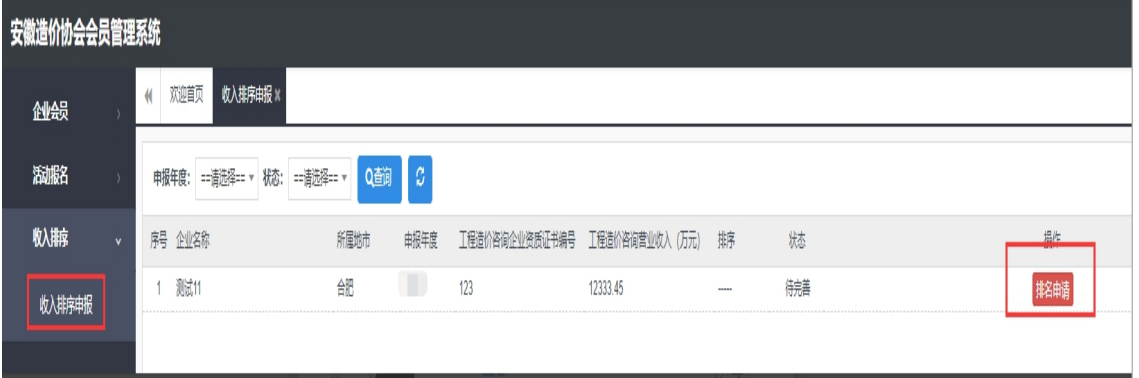

(1) 点击【排名申请】,申报时会弹出"申报须知"声明, 请仔细阅读后点击【同意进入申报】。

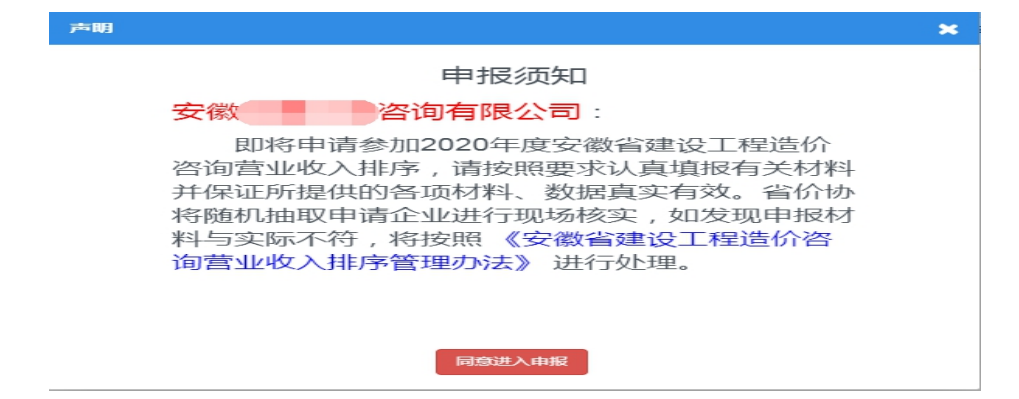

(2) 进入【企业基本信息】界面后,请核对基本信息,带星 号\*的为必填项(如企业无分支机构,【分支机构情况】栏请填写 "0"),点击【下一步】。

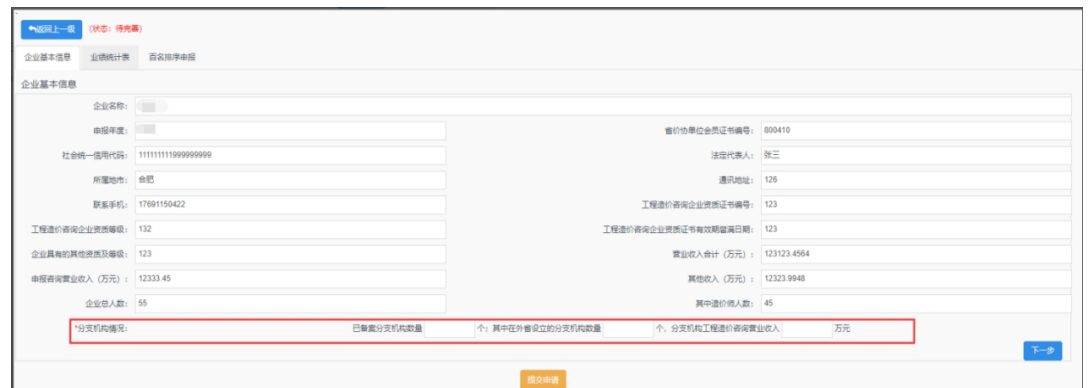

(3) 进入【业绩统计表】界面,【点击下载模板】,将"工程 造价咨询业务清单及收入汇总表"下载后打开,在下载后的汇总 表中录入企业业绩信息(汇总表填写规则附后)。

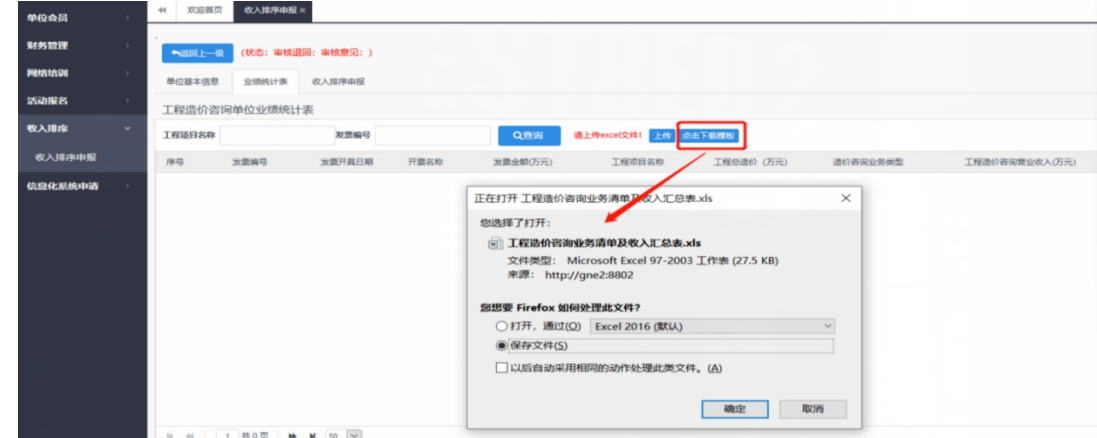

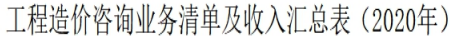

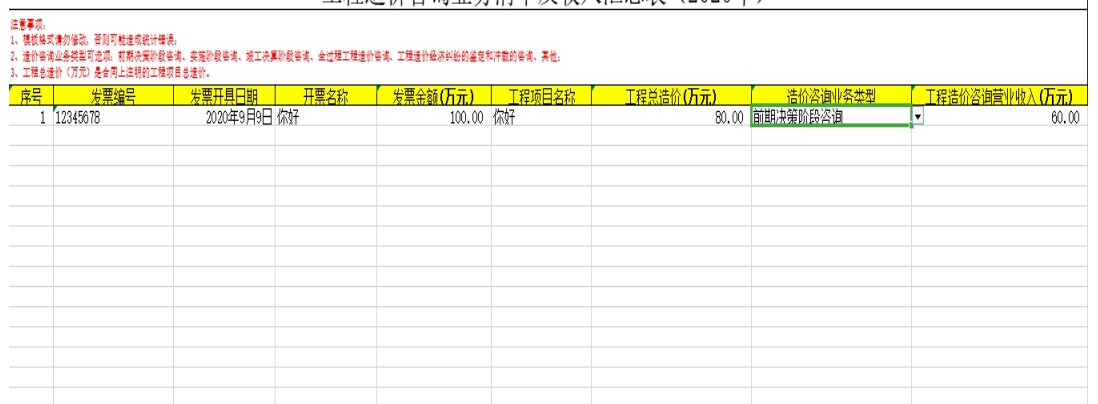

(4) 上传录入好的"工程造价咨询业务清单及收入汇总表", 点击【下一步】,进入【排序申报】界面,点击【打印申报表】, 生成申报表后,点击【打印】。

#### 安徽省工程造价咨询单位 2020 年度工程造价 咨询营业收入排序申请表

■ 打印 | | | | 返回 |

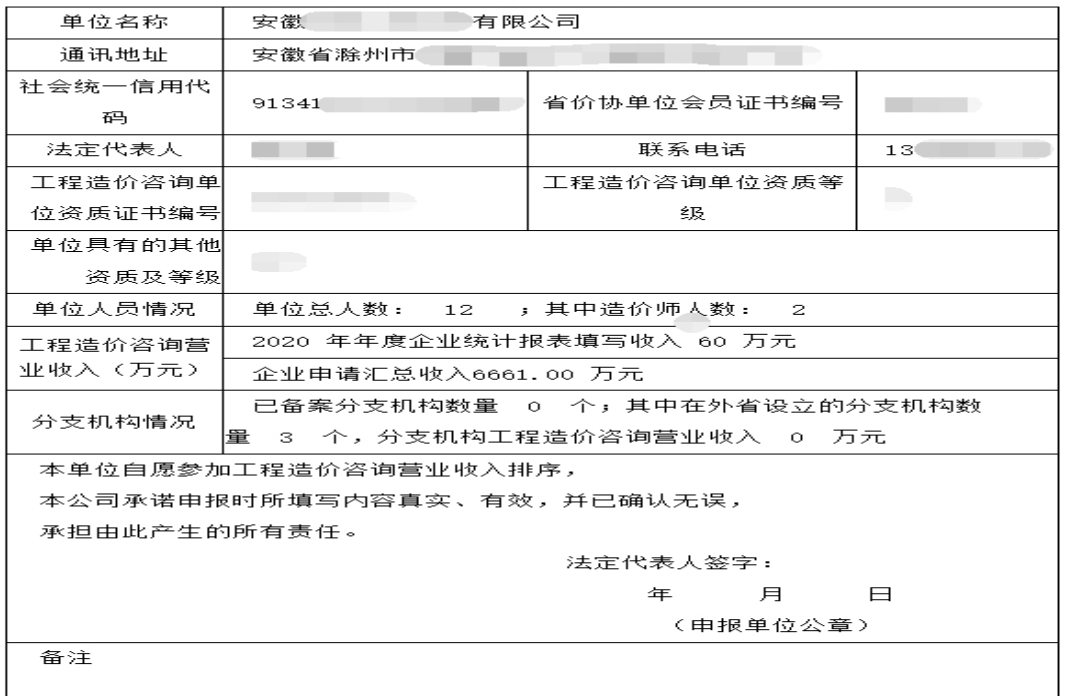

(5) 打印申报表后,由单位法人签字并加盖单位公章,将签 章后的申请表扫描后上传(图片格式要求为 jpg、png 或 pdf 文 件。其中 jpg 和 png 格式可在线预览,pdf 格式无法预览)。

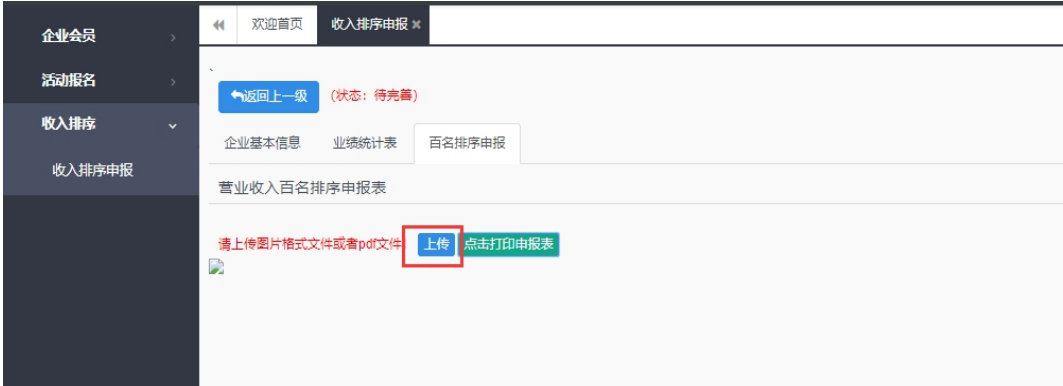

(6) 上传完成后,点击【提交申请】,申报工作结束,等待 审核(企业提交申请后不能撤回,提交前请仔细核对)。单位申 报联系人请保持电话畅通,并关注系统审核状态。

## 7.审核通过或退回。

如排序申请审核通过,将参与当年度业绩排序,请企业等待 随机抽查通知;如审核退回,企业可在规定时间内修改后重新申 报。

<span id="page-10-0"></span>三、《工程造价咨询业务清单及收入汇总表》填写规则

| 工程造价咨询业务清单及收入汇总表(2020年)<br>注意事项。<br>1、模板格式请勿修改, 否则可能造成统计错误;<br>2、造价咨询业务类型可选项: 前期决策阶段咨询、实施阶段咨询、竣工决算阶段咨询、全过程工程造价咨询、工程造价经济纠纷的鉴定和冲载的咨询、其他:<br>3、工程总造价(万元)是合同上注明的工程项目总造价。 |          |              |      |                 |  |           |                |                  |
|----------------------------------------------------------------------------------------------------|----------|--------------|------|-----------------|--|-----------|----------------|------------------|
| 序号                                                                                                    | 发票编号     | 发票开具日期       | 开票名称 | 发票金额(万元) 工程项目名称 |  | 工程总造价(万元) | 浩价咨询业务举型       | 【工程造价咨询营业收入(万元)】 |
|                                                                                                    | 12345678 | 2020年9月9日 你好 |      | 100.00 你好       |  |           | 80.00 前期决策阶段咨询 | 60.00<br>H       |
|                                                                                                    |          |              |      |                 |  |           |                |                  |
|                                                                                                    |          |              |      |                 |  |           |                |                  |
|                                                                                                    |          |              |      |                 |  |           |                |                  |
|                                                                                                    |          |              |      |                 |  |           |                |                  |
|                                                                                                    |          |              |      |                 |  |           |                |                  |
|                                                                                                    |          |              |      |                 |  | ۰         |                |                  |
|                                                                                                    |          |              |      |                 |  |           |                |                  |
|                                                                                                    |          |              |      |                 |  |           |                |                  |

1. 汇总表中所有列均为必填,单元格不得为空。模板内单 元格格式请勿修改,否则可能造成统计错误。

2. 汇总表以发票为单位,分行填写:

(1) 一个项目只开具一张发票的, 一行填写:

(2) 一个项目只开具一张发票的,一行填写; 一个项目开具多张发票的,每张发票单列一行。填写时 应注意"工程项目名称"须保持一致,"工程总造价(万元)"在 填写时金额不拆分,应在每一行满额填写且数额保持一致;

(3) 多个项目开具一张发票的,一行填写。其中,"工程项 目名称"栏填写所有项目信息, "工程总造价(万元)"栏填写所 有项目总造价的累加金额;

(4) 多个项目开具多张发票的,以发票为单位,按照以上规 则分行填写。

3.发票编号为增值税发票右上角 NO.后面的八位号码;发 票开具日期和开票名称信息填写需与发票信息保持一致。

4.发票开具日期填写示例:2020 年 8 月 31 日,填写时录 入格式为"2020-08-31"或"2020/8/31"。

5.开票名称填写对应增值税发票中"货物或应税劳务、服 务名称"所列的内容。

6.发票金额(万元)栏,请填写价税合计金额(含税价), 以"万元"为单位。

7.工程项目名称栏,以合同上注明的项目名称为准。

8.工程总造价(万元)栏,以咨询合同注明的工程造价或 成果文件中最终确定的工程造价为准,以"万元"为单位填写。

9. 造价咨询业务类型可选项: 前期决策阶段咨询、实施阶 段咨询、竣工决算阶段咨询、全过程工程造价咨询、工程造价经 济纠纷的鉴定和仲裁的咨询、其他。

10.工程造价咨询营业收入(万元)栏,请按照发票中能体 现工程造价咨询收入的金额如实填写,为价税合计金额(含税价),

-12-

以"万元"为单位;发票中包含的非工程造价咨询类营业收入, 不得填报。发票中能够体现是造价咨询收入的,可不再提供相关 证明材料;发票中无法体现是造价咨询业务收入的,企业请整理 好工程造价咨询合同、成果文件、财务报表等证明材料备查。

#### <span id="page-12-0"></span>四、排序申报常见问题解答

1.问:工程造价咨询营业收入以什么为依据进行认定?

答:以企业开具的能体现工程造价咨询收入的营业发票为 依据来认定,发票的开具日期需在排序年度内(1月1日-12 月 31 日)。

2.问:工程造价咨询收入的日期以什么为依据进行认定?

答:以发票开具的日期为准,不以合同签订时间或造价咨询 项目的回款时间为准。

3.问:填写汇总表时"发票金额"为含税金额还是不含税 金额?

答:为含税金额,即发票上的价税合计金额。

4. 问: 一张发票中包含多种业务类型收入, 如何认定造价 咨询收入?

答:如发票信息中能够区分出造价咨询收入的,以体现的造 价咨询收入金额为准,不需再提供相关证明材料;如发票信息中 无法区分出造价咨询收入的,企业请如实填写造价咨询的实际收 入,并整理好能够证明其造价咨询收入的咨询合同、成果文件、 财务报表等证明材料备查。建议财务人员在开具发票时按照业务 类型分项注明收入。

5. 问: 全过程工程咨询业务收入, 如何认定?

答:申报排序的全过程工程咨询业务(应包含工程造价咨询 业务),其收入以全过程工程咨询业务收入的发票金额来认定。 全过程工程咨询业务的认定以合同为依据,企业请整理好全过程 工程咨询合同等材料备查。

6.问:分支机构可以单独参加排序吗?

答:企业设立的分支机构,其收入纳入总公司参与排序,不 再单独对分支机构进行排序。

7.问:在收入排序申报过程中企业填报出现问题怎么办?

答:请对照申报指南进行填报。如问题无法解决,系统操作 问题请拨打技术支持电话:18392111254,或加入 QQ 群(群号: 938139600)。其他问题可联系省价协会员服务部,联系电话: 0551-62877649,62875245。

#### 抄送:省社管局,省造价管理总站,各市造价(定额)站、造价协会。

安徽省建设工程造价管理协会 2021 年 3 月 30 日印发